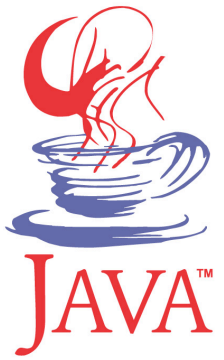

# **DM537 Object-Oriented Programming**

#### Peter Schneider-Kamp

petersk@imada.sdu.dk

http://imada.sdu.dk/~petersk/DM537/

YUNIVERSITY OF SOUTHERN DENMARK.DK

# **PROJECT PART 1**

## **Organizational Details**

- exam project consisting of 2 parts
- § both parts have to be passed to pass the course
- § projects must be done individually, so no co-operation
- you may talk about the problem and ideas how to solve them
- deliverables:
	- written 4 page report as specified in project description
	- handed in electronically as a SINGLE PDF file
	- § deadline: Wednesday, December 5, 12:00
- ENOUGH now for the FUN part ...

## **Board Games: Tic Tac Toe & Co**

- **Tic Tac Toe: simple 2 player board game played on a 3 x 3 grid**
- extended rules for n-way Tic Tac Toe:
	- n players
	- $(n+1) \times (n+1)$  grid
	- 3 marks in a row, column, diagonal

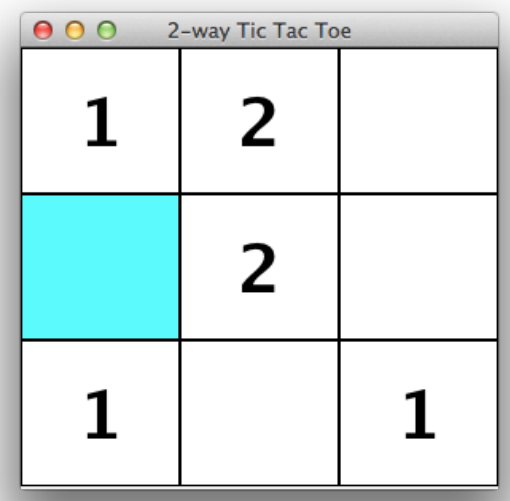

- Goal: complete an implementation of n-way Tic Tac Toe
- § **Challenges:** Interfaces, GUI, Array Programming

# **Board Games: Tic Tac Toe & Co**

- Task 0: Preparation
	- download and understand existing framework
	- need to describe design in your report!
- Task 1: Bounding and Shifting Coordinates
	- implement check whether position on board or not
	- implement shift with given differential vector
- Task 2: Implementing the Board
	- get mark for a position or check if it is free
	- record the move of a player
	- check whether there are any moves left
	- $\blacksquare$  check the winning condition

## **Board Games: Tic Tac Toe & Co**

- Task 3: Testing the Game
	- test game play for standard 2 player  $3 \times 3$  Tic Tac Toe
	- test game play for n-way Tic Tac Toe with  $n > 2$
- § Task 4 (optional): Connect Four
	- different simple board game
	- can be implemented similar to Tic Tac Toe
- § Task 5 (optional): Go
	- rich board game in a league with chess
	- § can be implemented like this, too
	- § more challenging!

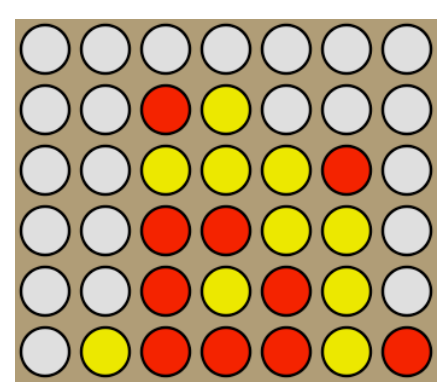

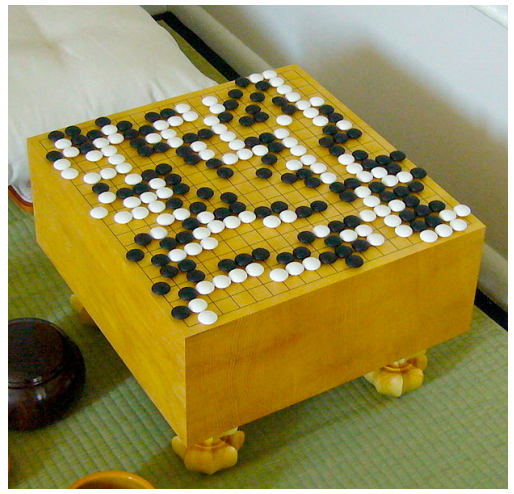

# **ADVANCED OBJECT-ORIENTATION**

# **Object-Oriented Design**

- classes often do not exist in isolation from each other
- a vehicle database might have classes for cars and trucks
- in such situation, having a common superclass useful
- Example:
- public class Vehicle {
	- public String model;
	- public int year;
	- public Vehicle(String model, int year) {
		- this.model = model; this.year = year;

```
 public String toString() {return this.model+" from "+this.year;}
```
}

# **Extending Classes**

- § Car and Truck then *extend* the Vehicle class
- Example:

```
public class Car extends Vehicle { 
   public String colour; 
   public Car(string model, int year, String colour) { 
      this.colour = colour; // this makes NO SENSE 
 } 
   public String toString() { return this.colour; } 
} 
public class Truck extends Vehicle { 
   public double maxLoad;
```
# **Class Hierarchy**

- class hierarchies are parts of class diagrams
- for our example we have:

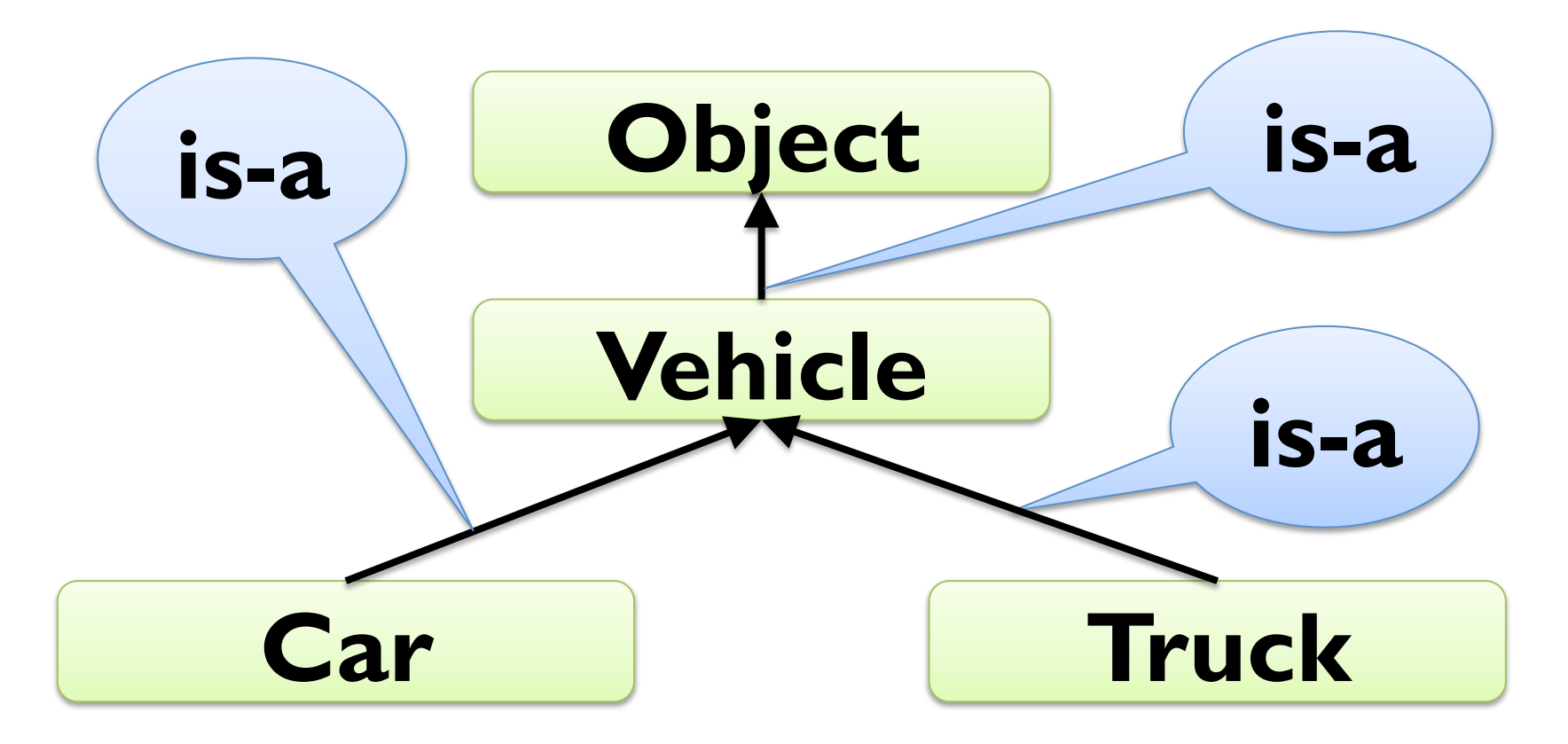

#### **Abstract Classes**

- § often, superclasses should not have instances
- in our example, we want no objects of class Vehicle
- § can be achieved by declaring the class to be *abstract*
- Example:

```
public abstract class Vehicle {
```
public String model;

public int year;

```
 public Vehicle(string model, int year) {
```

```
this. model = model; this. year = year;
```

```
 public String toString() {return this.model+" from "+this.year;}
```
}

# **Accessing Attributes**

- attributes of superclasses can be accessed using "this"
- Example:

```
public class Car extends Vehicle {
```

```
 public String colour;
```

```
 public Car(string model, int year, String colour) {
```

```
this.model = model; this.year = year; this.colour = colour;
```

```
 public String toString() {
```

```
 return this.colour+" "+this.model+" from "+this.year;
```
}

}

# **Accessing Superclass**

- methods of superclasses can be accessed using "super"
- Example:

```
public class Car extends Vehicle {
```

```
 public String colour;
```

```
 public Car(string model, int year, String colour) {
```

```
this.model = model; this.year = year; this.colour = colour;
```

```
 } 
   public String toString() { 
      return this.colour+" "+super.toString(); 
 }
```
## **Superclass Constructors**

- constructors of superclasses can be accessed using "super"
- Example:

```
public class Car extends Vehicle { 
    public String colour; 
   public Car(string model, int year, String colour) { 
      super(model, year); 
       this.colour = colour; 
 } 
   public String toString() { 
      return this.colour+" "+super.toString(); 
 }
```
#### **Abstract Methods**

- $\blacksquare$  abstract method  $\blacksquare$  method declared but not implemented
- useful in abstract classes (and later interfaces)
- Example:

```
public abstract class Vehicle {
```

```
 public String model;
```

```
 public int year;
```

```
 public Vehicle(string model, int year) {
```

```
this. model = model; this. year = year;
```
}

 public String toString() {return this.model+" from "+this.year;} public abstract computeResaleValue();

#### **Interfaces**

- different superclasses could have different implementations
- § to avoid conflicts, classes can only extend one (abstract) class
- $interfaces = abstract classes without implementation$
- § only contain public abstract methods (abstract left out)
- § no conflict possible with different interfaces
- Example:

```
public interface HasValueAddedTax {
```
 public double getValueAddedTax(double percentage); } public class Car implements HasValueAddedTax { public double getValueAddedTax(double p) { return 42000; }

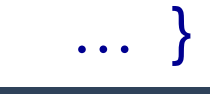

#### **Interfaces**

```
Example:
public interface HasValueAddedTax { 
   public double getValueAddedTax(double percentage); 
} 
public interface Destructible { 
   public void destroy(); 
} 
public class Car implements HasValueAddedTax, Destructible { 
   public double getValueAddedTax(double p) { return 42000; } 
  public void destroy() { this.model = "BROKEN"; }
```
}

…

## **Interface and Class Hierarchy**

■ interfaces outside normal class hierarchy

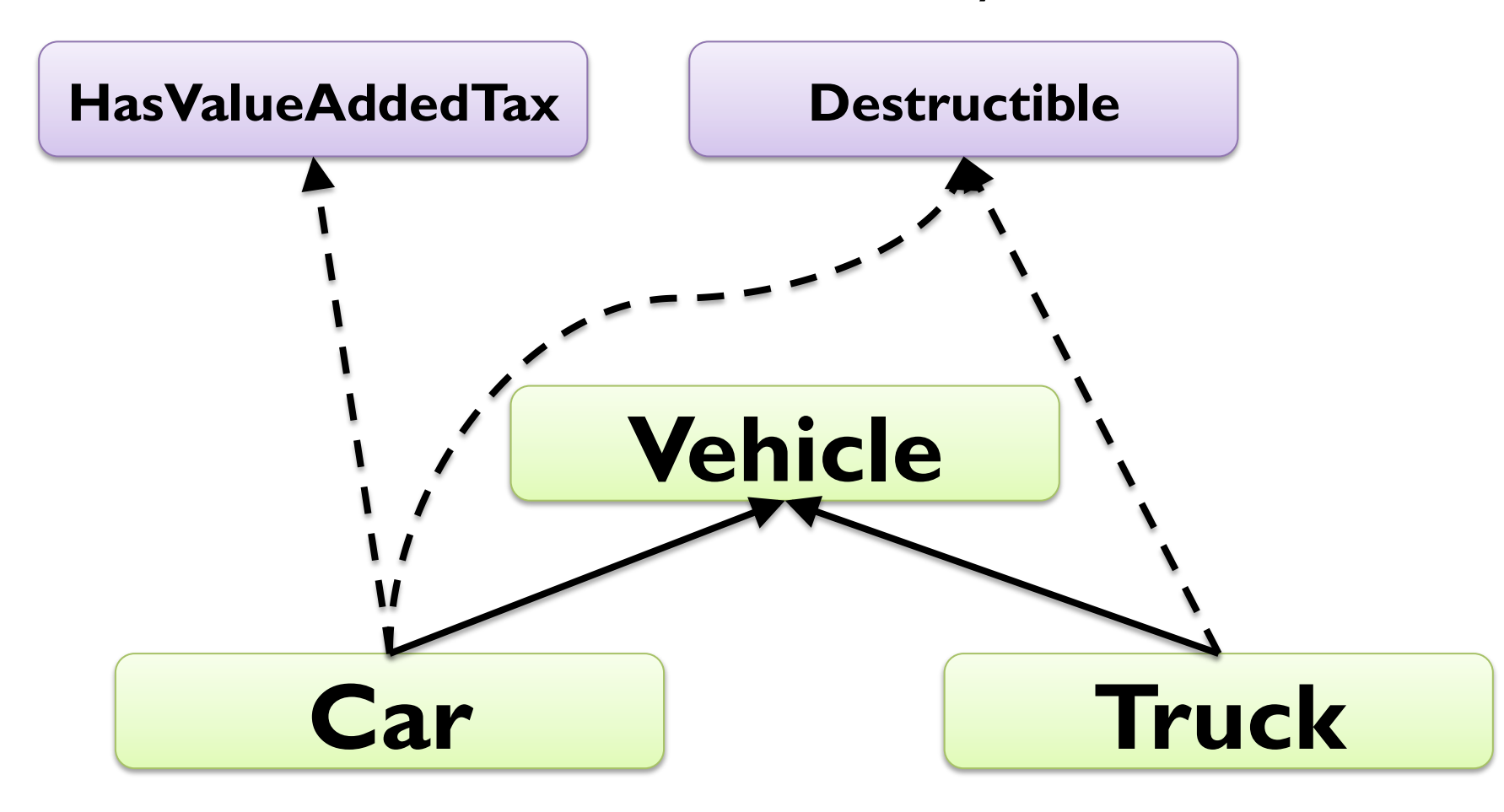

# **GRAPHICAL USER INTERFACES**

## **HelloWorld Reloaded**

- § Java standard GUI package is Swing
- from popup message to professional user interface
- § Example:

```
import javax.swing.*;
```

```
public class HelloWorldSimple {
```

```
 public static void main(String[] args) {
```

```
 JOptionPane.showMessageDialog(null, "Hello World!");
```

```
more challenging to do anything more complicated
```
■ multi-threaded event-driven model-based UI design :-o

}

# **Dialogs**

- user dialogs are created using *Dialog* class
- basically like JFrame (next slide), but with a parent window
- often used via static JOptionPane methods
- Example:

 $Object[]$  options = {1, 2, 3, 4, 5, 10, 23, 42};

- Object result = JOptionPane.showInputDialog(null,
	- "Select number", "Input",
	- JOptionPane.INFORMATION\_MESSAGE, null,
	- options, options[0]);
- int selectedInt  $=$  (Integer) result;

# **Creating a Window**

- windows are represented by objects of class JFrame
- § constructor gets title displayed at top of window
- Example:

JFrame window = new JFrame("My first window!");

window.setSize(400, 250); // set size of window to 700x400 window.setLocation(50, 50); // top-left corner at (50, 50)

// exit program when window is closed window.setDefaultCloseOperation(JFrame.EXIT\_ON\_CLOSE);

window.setVisible(true); // show window on the screen

# **Creating Content**

- § content is placed in objects of class JPanel
- § on these we can either
	- draw directly on it using the paintComponent method
	- add ready-made components using the add method
- every window has a JPanel as its main "content pane"
- Example I (draw directly):

public class MyPanel extends JPanel {

 public void paintComponent(Graphics g) { super.paintComponent(g);

g.drawString("My first panel!", 100, 100);

}

# **Creating Content**

- § content is placed in objects of class JPanel
- § on these we can either
	- draw directly on it using the paintComponent method
	- add ready-made components using the add method
- every window has a JPanel as its main "content pane"
- Example 2 (add a button):

```
JButton button = new JButton("My first button!");
```
button.addActionListener(new ButtonHandler());

```
JPanel panel = new JPanel();
```
panel.add(button);

window.setContentPane(panel);

window.pack();

#### **Listeners and Events**

- $\epsilon$  = changes in the user interface
- mouse movement, key pressed, button clicked, ...
- listeners  $=$  objects that respond to events
- Example (ActionListener for button from previous slide): import java.awt.\*;

import java.awt.event.\*;

public class ButtonHandler implements ActionListener { public void actionPerformed(ActionEvent e) {

System.exit(0);

}

#### **Mouse Events**

- interface MouseListener for mouse events
- § needs to be added using addMouseListener methods
- often component class implementing the interface itself
- Example (panel that changes color during click):
- public class Clicky extends JPanel implements MouseListener { public Clicky() { this.addMouseListener(this); } public void mousePressed(MouseEvent event) { this.setBackground(Color.RED);

```
 } 
 public void mouseReleased(MouseEvent evt) { 
   this.setBackground(Color.GRAY);
```
} … }

# **Colors**

- colors are represented by objects of class Color
- define by RGB values or use pre-defined constants
- § Example:

```
import java.awt.*;
```

```
… 
JPanel panel = new JPanel(new BorderLayout()); 
|Panel panelA = new |Panel();
panelA.setBackground(new Color(192, 64,128)); // strange color 
|Panel panelB = new |Panel|;
panelB.setBackground(Color.RED)); 
panel.add(panelA, BorderLayout.NORTH); 
panel.add(panelB, BorderLayout.SOUTH);
```
#### **Labels**

- simple component to display strings or images
- labels are objects of class *|Label*
- text, colors, fonts etc. can be changed during runtime
- Example:

JLabel label = new JLabel("My first label!", JLabel.CENTER);

```
label.setText("something more interesting"); 
label.setForeground(Color.BLUE); 
label.setBackground(Color.YELLOW); 
label.setOpaque(true); // background filled 
label.setFont(new Font("Serif", Font.ITALIC, 15));
```
…

#### **Fonts**

- fonts represented by objects of class Font
- § constructor takes name, style, and point size
- see Java API documentation for more examples
- Example:

```
import java.awt.*;
```

```
… 
Font font = new Font("Arial", Font.BOLD, 42);
JButton button = new JButton("Click me!"); 
button.setFont(font);
```
…

#### **Borders**

- borders are represented by objects of class Border
- § borders can be added to any component
- § typically created using static methods in BorderFactory
- Example:

 $|P$ anel panel = new  $|P$ anel(new GridLayout(3,3));

```
for (int i = 0; i < 9; i++) {
```

```
 JPanel subPanel = new JPanel();
```
 subPanel.setBorder(BorderFactory.createLineBorder( Color.BLACK)); panel.add(subPanel);

### **Panel Layout**

- $\lambda$  layout  $\lambda$  = spatial organization of components
- § components can be either
	- organized by absolute coordinates
	- § organized by an object of class LayoutManager
- Example I (layout with BorderLayout):

JPanel panel = new JPanel(new BorderLayout()); panel.add(new JButton("North"), BorderLayout.NORTH); panel.add(new JButton("Center"), BorderLayout.CENTER); panel.add(new JButton("West"), BorderLayout.WEST); panel.add(new JButton("South"), BorderLayout.SOUTH); panel.add(new JButton("East"), BorderLayout.EAST);

### **Panel Layout**

- $\lambda$  layout  $\lambda$  = spatial organization of components
- § components can be either
	- organized by absolute coordinates
	- § organized by an object of class LayoutManager
- Example 2 (layout with GridLayout):

 $|P$ anel panel = new  $|P$ anel(new GridLayout(2,3)); panel.add(new JButton("North")); panel.add(new JButton("Center")); panel.add(new JButton("West")); panel.add(new JButton("South")); panel.add(new JButton("East"));

## **Basic Components**

- buttons represented by objects of class JButton
- Example (disabled button with text label): JButton button = new JButton("Big, bad, and ugly!"); button.addActionListener(new MyButtonHandler()); button.setEnabled(false);
- § check boxes represented by objects of class JCheckBox
- Example (initially selected two-state check box): JCheckBox checkBox = new JCheckBox("more money!", true);

boolean wantsMore = checkBox.isSelected();

…

## **Basic Components**

- selectable options represented by objects of class ComboBox
- Example (select from a list of numbers):

 $Object[]$  options = {1, 2, 3, 4, 5, 10, 23, 42};

JComboBox optionBox = new JComboBox(options);

optionBox.setSelected(6);

optionBox.addActionListener(new MySelectionHandler());

int selectedInt = (Integer) optionBox.getSelectedItem();

…

### **Basic Components**

- selection on a range of values by objects of class JSlider
- Example (select percentage from 0 to 100, initally 50): JSlider percent = new JSlider(0, 100, 50); percent.setMajorTickSpacing(25); percent.setMinorTickSpacing(5); percent.setPaintTicks(true); percent.setPaintLabels(true); percent.addChangeListener(new MyChangeHandler());

## **Text Components**

- text fields represented by objects of class JTextField
- Example (text field for email input):
- JTextField email = new JTextField();

```
String userEmail = checkRFC5322(email.getText());
```
- text areas represented by objects of class TextArea
- Example (full-window scrollable editable text entry area): JTextArea entryArea = new JTextArea(5, 20); textArea.setEditable(true); JScrollPane scrollPane = new JScrollPane(textArea); window.getContentPane().add(scrollPane);

…

### **Menus**

- menus represented by JMenuBar, JMenu, and JMenuItem
- Example (menu bar with a single file menu with three items): JMenu file = new JMenu("File");  $\frac{1}{2}$  create drop down menu JMenuItem open = new JMenuItem("Open"); file.add(open); open.addActionListener(this); JMenuItem save = new JMenuItem("Save"); file.add(save); save.addActionListener(this); JMenuItem saveas = new JMenuItem("Save as ..."); file.add(saveas); saveas.addActionListener(this); JMenuBar menuBar = new JMenuBar();  $\frac{1}{2}$  menu bar menuBar.add(file);

## **Menus**

- menus represented by JMenuBar, JMenu, and JMenuItem
- Example (menu bar with a single file menu with three items): public class MyMenu implements ActionListener { public MyMenu() { … // see previous slide }
	- public void actionPerformed(ActionEvent e) {
		- … // check which menu item was clicked and react

}

# **ABSTRACT DATATYPES**

## **Abstract Datatype (ADT)**

- **abstract datatype**  $=$  **data + operations on the data**
- **Idea:** encapsulate data + operations with uniform interface
- operations of a datatype
	- at least one constructor
	- modifiers / setters
	- readers / getters
	- computations
- ADTs typically specified by interfaces in Java

# **Abstract Datatype (ADT)**

- **abstract datatype**  $=$  **data + operations on the data**
- when specifying an ADT, we describe
	- the data and its *logical* organization
	- which operations we want to be able to perform
	- $\blacksquare$  what the results of the operations should be
- we do NOT describe
	- where and how the data is stored
	- how the operations are performed
- § ADTs are independent of the implementation (& language)
- one ADT can have many different implementations!

## **Examples for ADTs**

- Numbers: (integer, rational or real)
	- addition, subtraction, multiplication, division, …
- Collections: (collections of elements)
	- List: (ordered collections of elements)
		- Stack (insert & remove elements at one end)
		- Queue (insert at one end, remove at the other)
	- Set: (unordered collection without duplicates)
		- SortedSet (ordered collection without duplicates)
		- § Map: (mapping from keys to values)

# **Developing ADTs**

- § three steps (like in programming!)
- 1. specification of an ADT by mathematical means
	- focus on WHAT we want
- 2. design (still independent of implementation & language)
	- which data structures to use
	- $\blacksquare$  which algorithms to use
	- focus on efficiency of representation and algorithms
	- different data structures give different efficiency for operations
- 3. implementation (language dependent)
	- select "right" programming language!
	- implement design in that programming language

# **Specification of an ADT**

- mathematically precise!
- data is represented by mathematical objects
- $\blacksquare$  Example: real numbers  $\mathfrak{R}$
- § operations are mathematical functions
	- explicit specifications
	- **Example:**  $f(x) = x^2$
	- indirect specifications

■ Example: 
$$
sqrt: x \in \mathbb{R}^{\ge 0} \mapsto y \in \mathbb{R}^{\ge 0}
$$
  
 $x = y^2 \land y \ge 0$ 

# **Integer ADT**

- specification:
	- data: all  $n \in \mathbb{N}$
	- operations: addition +, subtraction -, negation -, multiplication \*, division /
- Design I: use primitive data type int use primitive operations
- Implementation 1: nothing to implement when using lava
- Design 2: use array of bytes to store bit provide all relevant operations
- Implementation 2: see class java.math.BigInteger

# **Integer ADT**

- specifying by mathematics often cumbersome
- alternatively use interfaces to specify operations
- alternative specification:
	- data: all  $n \in \mathbb{N}$
	- § operations:

public interface MyInteger { public MyInteger add(MyInteger val); // addition public MyInteger sub(MyInteger val); // subtraction public MyInteger neg();  $\frac{1}{2}$  // negation public MyInteger mul(MyInteger val); // multplication public MyInteger div(MyInteger val); // division

<u>]</u>